## BAB 3

# METODE PENELITIAN

### 3.1 ALAT YANG DIGUNAKAN

 Pada penelitian ini menggunakan beberapa alat yang digunakan terdiri dari software dan hardware yang digunakan untuk mendukung jalannya penelitian Penerapan Teknologi Multiprotocol Label Switching dalam perencanaan Jaringan VLAN di Gedung Rektorat Kampus ITTP.

## 3.1.1 PERANGKAT KERAS (HARDWARE)

Perangkat keras yang akan digunakan dalam penelitian ini yaitu menggunakan laptop dengan spesifikasi di bawah ini pada tabel 3.2

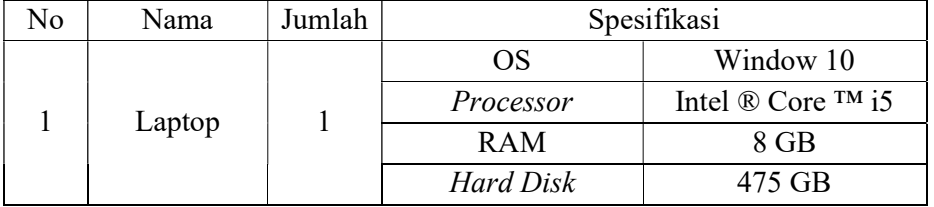

Tabel 3.1 Spesifikasi Kebutuhan Perangkat Keras :

#### 3.1.2 PERANGKAT LUNAK (SOFTWARE)

Perangkat lunak yang akan digunakan dalam penelitian ini yaitu :

No Nama Versi kegunaan 1 GNS3 2.2.28 Pembuatan topologi jaringan 2 Microsoft Visio 2013 Pembuatan denah 3 D-ITG - Pengukuran QOS 4 | *Vmware Workstation* | 0.12.1 | Emulator 5 Ubuntu Ui8u8 Server dan Client 6 Solar PuTTY 4.0.0.47 Konfigurasi 7 Switch Cisco | IOU L2 | Switch 8 Router Cisco I IOU L3 Router 9 | *Matlab* | 8.5.0 | Pembuatan diagaram batang

Tabel 3.2 Spesifikasi Kebutuhan Perangkat Lunak :

# 3.2 PERANCANGAN MODEL JARINGAN 3.2.1 DENAH GEDUNG REKTORAT ITTP

 Denah Gedung rektorat pada Kampus ITTP terdapat 5 lantai dimana ruang sisfo merupakan server jaringan dimana ada modem, 2 mikrotik (CCR-1036-12G dan Load Balancer), dan 2 switch (SW Core Distribution Network). Pada Gedung Rektorat ada penempatan untuk access point di ruang kelas dan semua PC sudah menggunakan kabel wireless. Gedung Rektorat terdapat Pada Gedung rektorat ini menggunakan jaringan Vlan dengan Vlan ID yang digunakan yaitu 10, 20, 30, 40, dan 50. Untuk denah Gedung rektorat pada Kampus ITTP bisa dilihat pada gambar 3.1 sebagai berikut. CANGAN MODEL JARINGAN<br>
GEDUNG REKTORAT ITTP<br>
Denah Gedung rektorat pada Kampus ITTP terdapat 5 lantai dimana<br>
fo merupakan *server* jaringan dimana ada modem, 2 mikrotik (CCR-<br>
7 dan *Load Balancer*), dan 2 *switch* (SW

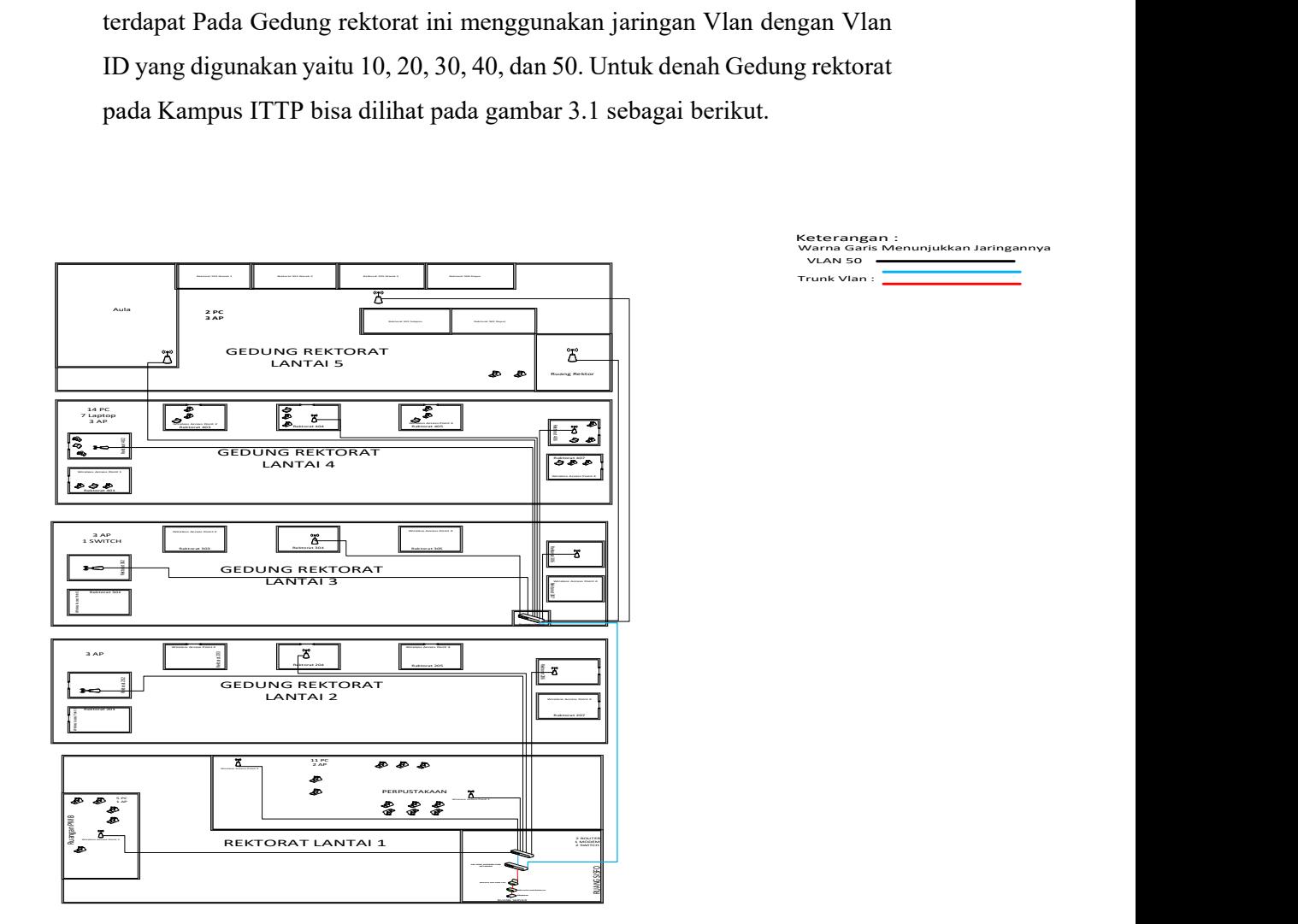

Gambar 3.1 Denah Gedung Rektorat pada Jaringan Kampus ITTP

### 3.2.2 TOPOLOGI JARINGAN

 Topologi jaringan Gedung rektorat pada Kampus ITTP mengacu pada denah kampus yang telah dibuat seperti pada gambar 3.1. Pada topologi jaringan Gedung Rektorat menggunakan jenis topologi tree dimana gabungan antara bus dan star. Dalam topologi tersebut menggunakan 3 switch dimana switch 1 sebagai switch core distribution network, switch 2 sebagai penghubung beberapa perangkat di lantai 1 dan lantai 2, dan switch 3 sebagai penghubung beberapa perangkat di lantai 3 hingga lantai 5. Disamping itu, server dan client sebagai pengirim dan penerima dalam pengiriman paket data yang menggunakan sistem operasi ubuntu. Untuk topologi jaringan Gedung rektorat pada Kampus ITTP bisa dilihat pada gambar 3.2 dibawah ini.

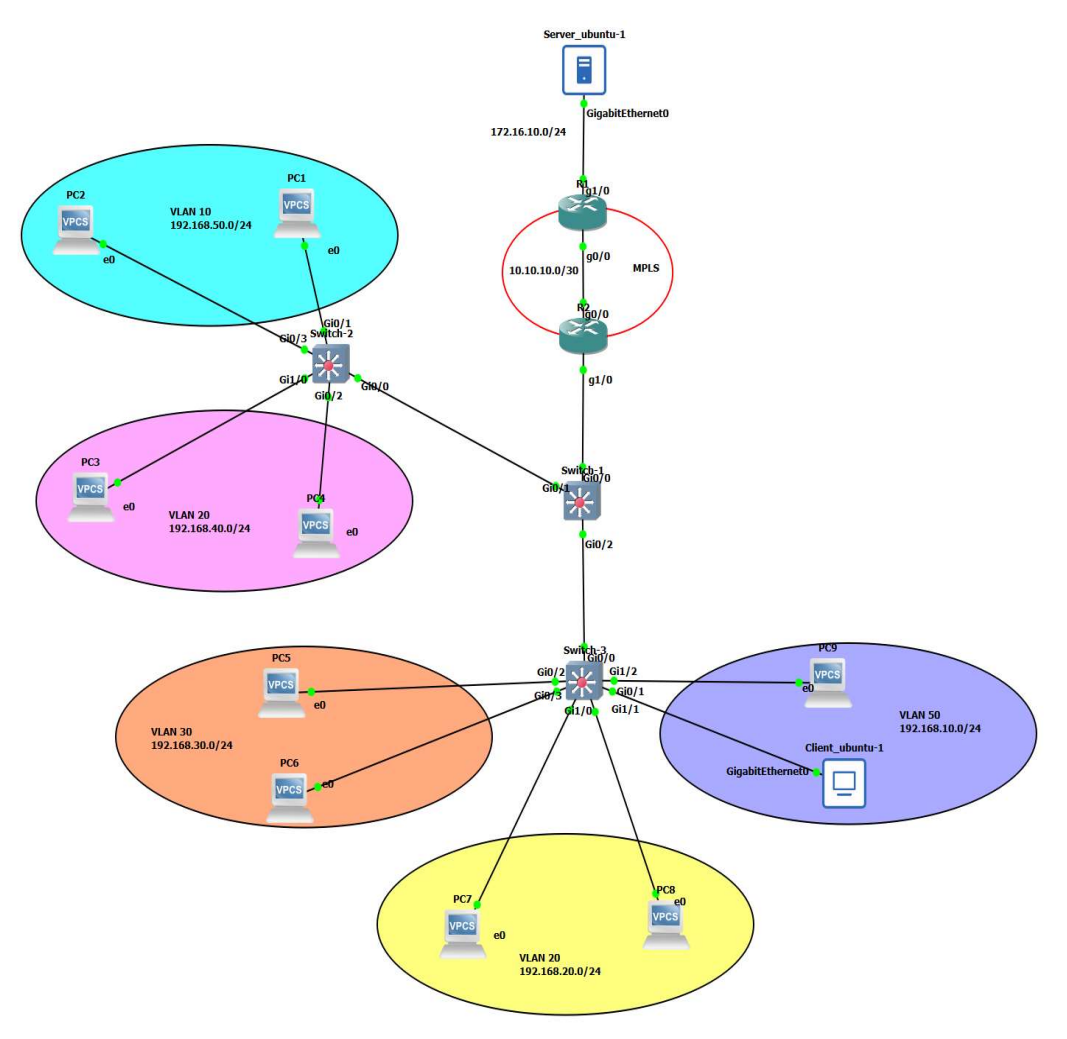

Gambar 3.2 Topologi Jaringan

| Perangkat           | <b>VLAN ID</b> | Interface      | Alamat IP        |
|---------------------|----------------|----------------|------------------|
| PC Server           |                | g <sub>0</sub> | 172.16.10.2/24   |
| <b>PC</b> Client    | 50             | g <sub>0</sub> | 192.168.10.10/24 |
| Router 1            |                | g0/0           | 10.10.10.1/30    |
|                     |                | g1/0           | 172.16.10.1/24   |
| Router <sub>2</sub> |                | g0/0           | 10.10.10.2/30    |
| PC1                 | 10             |                | 192.168.50.2/24  |
| PC <sub>2</sub>     | 10             |                | 192.168.50.4/24  |
| PC <sub>3</sub>     | 20             |                | 192.168.40.2/24  |
| PC4                 | 20             |                | 192.168.40.4/24  |
| PC <sub>5</sub>     | 30             |                | 192.168.30.6/24  |
| PC <sub>6</sub>     | 30             |                | 192.168.30.8/24  |
| PC7                 | 40             |                | 192.168.20.6/24  |
| PC <sub>8</sub>     | 40             |                | 192.168.20.8/24  |
| PC <sub>9</sub>     | 50             |                | 192.168.10.8/24  |

Tabel 3.3 Pengalamatan IP

#### 3.3 ALUR PENELITIAN

Penelitian dilakukan dalam beberapa tahap yaitu tahap studi literatur, survey lapangan, perancangan jaringan, skenario pengujian, dan yang terakhir adalah tahap analisis dari hasil pengujian simulasi serta menarik kesimpulan. Untuk blok diagram alur penelitian bisa dilihat pada gambar 3.3 dibawah ini.

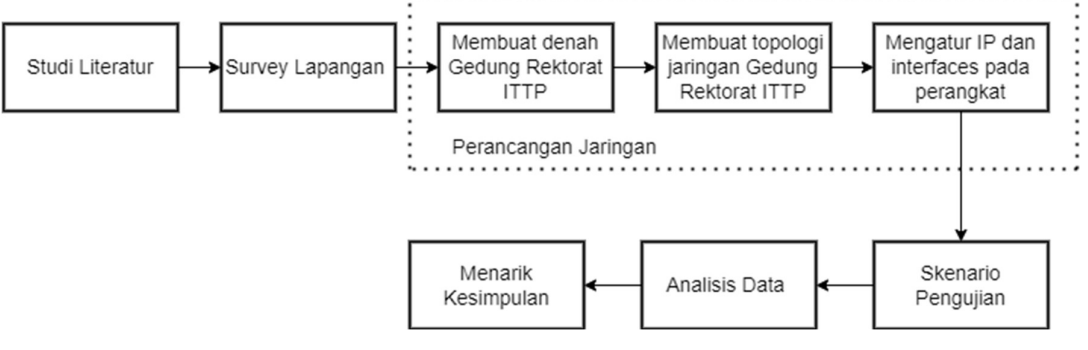

Gambar 3.3 Blok Diagram Alur Penelitian

Berikut penjelasan dari gambar 3.3 terkait blok diagram alur penelitian :

a) STUDI LITERATUR

Studi literatur dilakukan dengan membaca buku, jurnal ilmiah, dan beberapa artikel dari website internet mengenai cara kerja serta konsep jaringan tentang penelitian yang akan digunakan.

b) SURVEY LAPANGAN

Penelitian ini dimulai dengan melakukan survey dengan melakukan wawancara dengan bagian Sisfo terkait informasi jaringan yang digunakan oleh kampus ITTP. Lalu, melakukan survey pada Gedung Rektorat untuk melihat penempatan switch dan access point pada tiap ruangan.

#### c) MEMBUAT DENAH DAN TOPOLOGIJARINGAN

Penelitian ini dilanjut dengan membuat denah dan topologi jaringan pada Gedung Rektorat dari acuan denah kampus ITTP. Pembuatan denah dengan menggunakan software Visio dan topologi jaringan menggunakan software GNS3. Topologi jaringan ini menggunakan jenis topologi tree, dimana penggabungan antara topologi bus dan star.

# d) MENGATUR IP DAN INTERFACES

Peneliti mengatur ip address yang telah ditentukan dan interfaces untuk tiap perangkat agar dapat saling berkomunikasi satu sama lain.

#### e) SKENARIO PENGUJIAN

Peneliti mengkonfigurasi VLAN, melakukan routing OSPF dan MPLS. Setelah itu, melakukan pengujian dengan mengirimkan paket berupa protocol UDP pada tools D-ITG baik dari skenario 1 (OSPF tanpa MPLS) dan skenario 2 (OSPF dengan MPLS). Dari pengujian tersebut dapat dilihat perbandingan performansi kinerja dari routing ospf tanpa MPLS dan dengan MPLS. Penjelasan secara rinci bisa dilihat pada sub bab 3.4.

### 3.4 SKENARIO PENGUJIAN

Peneliti melakukan pengujian dimulai dengan memasukkan ip address dan subnet mask pada perangkat yang ada di Gedung Rektorat ITTP serta melakukan *setting interface* perangkat. Dilanjutkan dengan mengisi

Vlan ID pada tiap switch, Vlan ID yang digunakan yaitu 10,20,30,40, dan 50. Pengujian ini menggunakan dua buah skenario pengujian yaitu OSPF tanpa MPLS dan OSPF dengan MPLS. Selanjutnya, mengkonfigurasi dengan routing protocol OSPF pada router cisco dengan area 0 yang dilakukan menggunakan solar PuTTY pada GNS3. Menuju pada pengujian 1 dengan routing OSPF tanpa MPLS berarti setelah konfigurasi routing OSPF melakukan pengecekan pada tabel routing sudah benar atau tidak, jika berhasil maka lanjut ke test koneksi dan jika gagal perlu dilakukan pengecekan pada IP yang telah dikonfigurasi dengan routing OSPF. Test koneksi dengan command "ping" untuk mengecek konektivitas jaringan, jika berhasil langsung mengukur kualitas jaringan pada parameter QOS (delay, throughput, dan packet loss) menggunakan tools D-ITG dengan mengirimkan paket berupa protocol UDP dan jika gagal perlu dilakukan pengecekan ulang pada IP yang telah di setting.

Untuk pengujian 2 dengan routing OSPF dengan MPLS berarti setelah konfigurasi routing OSPF dilanjut dengan penambahan MPLS pada router cisco. Tahapan pada pengujian 2 sama dengan pengujian 1 hanya bedanya di pengujian ini menggunakan MPLS. Setelah mendapat hasil data dari pengujian D-ITG dengan protocol UDP langsung dilanjutkan menganalisa pengukuran parameter QOS. Penelitian ini dapat dilihat perbandingan performansi kinerja jaringan dari OSPF tanpa MPLS dan OSPF dengan MPLS.

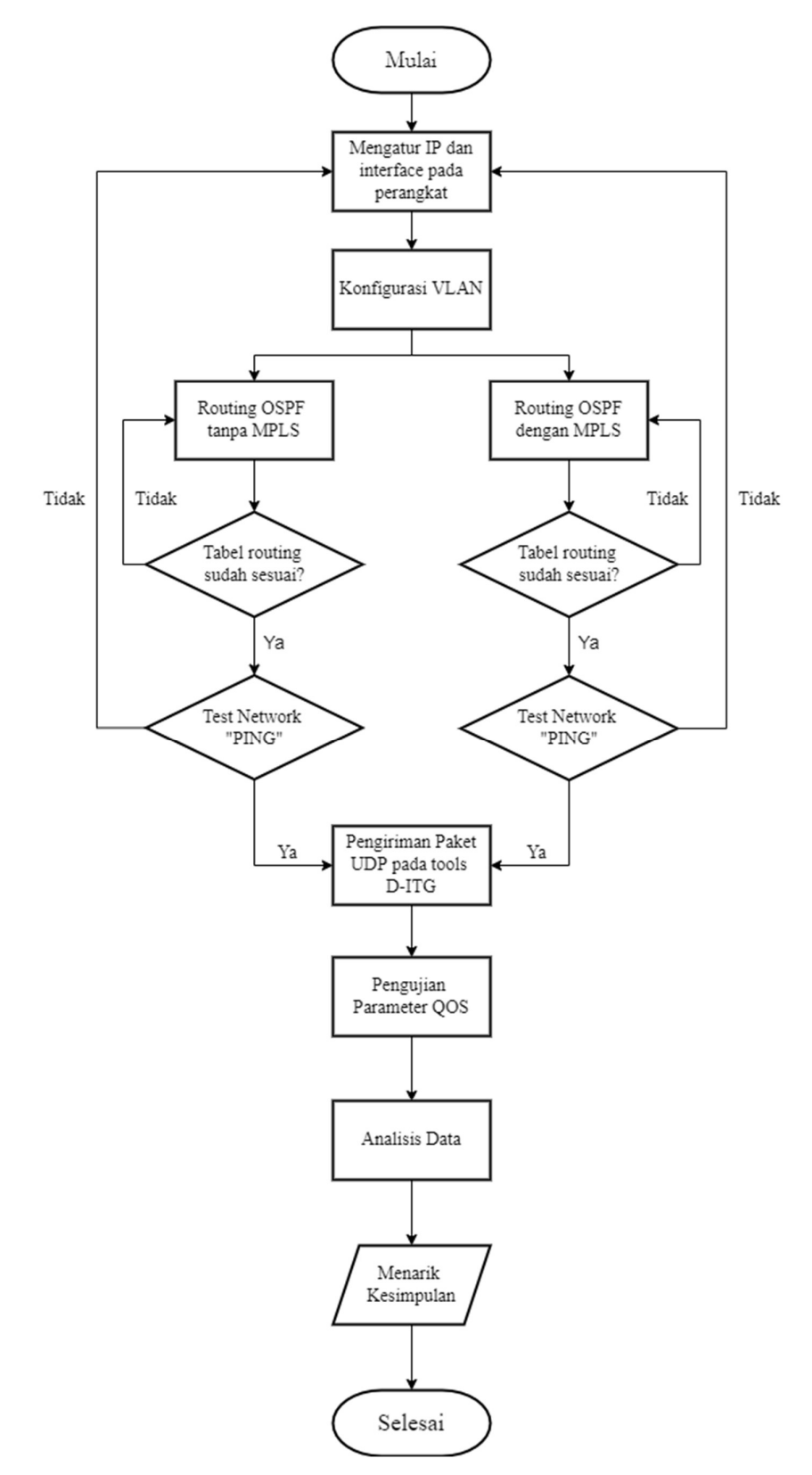

Gambar 3.4 Flowchart alur skenario pengujian